# $\mathsf{in}$

Adam Bell

ſ

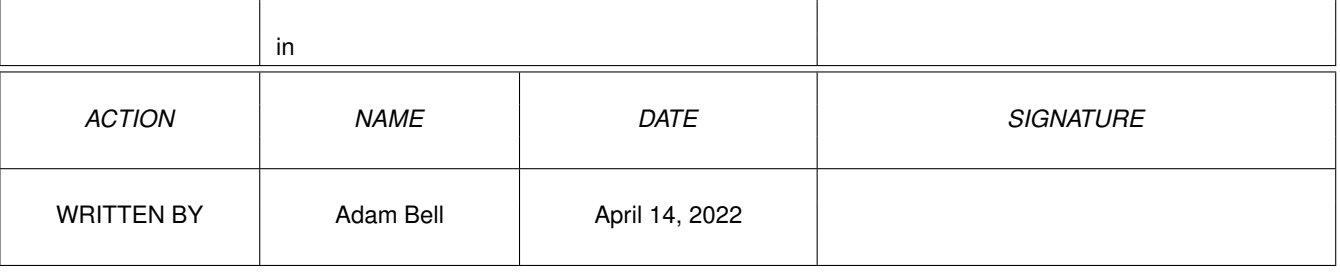

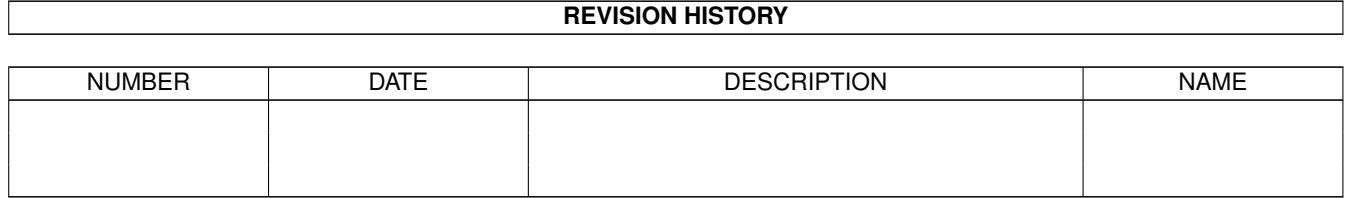

# **Contents**

#### $1$  in

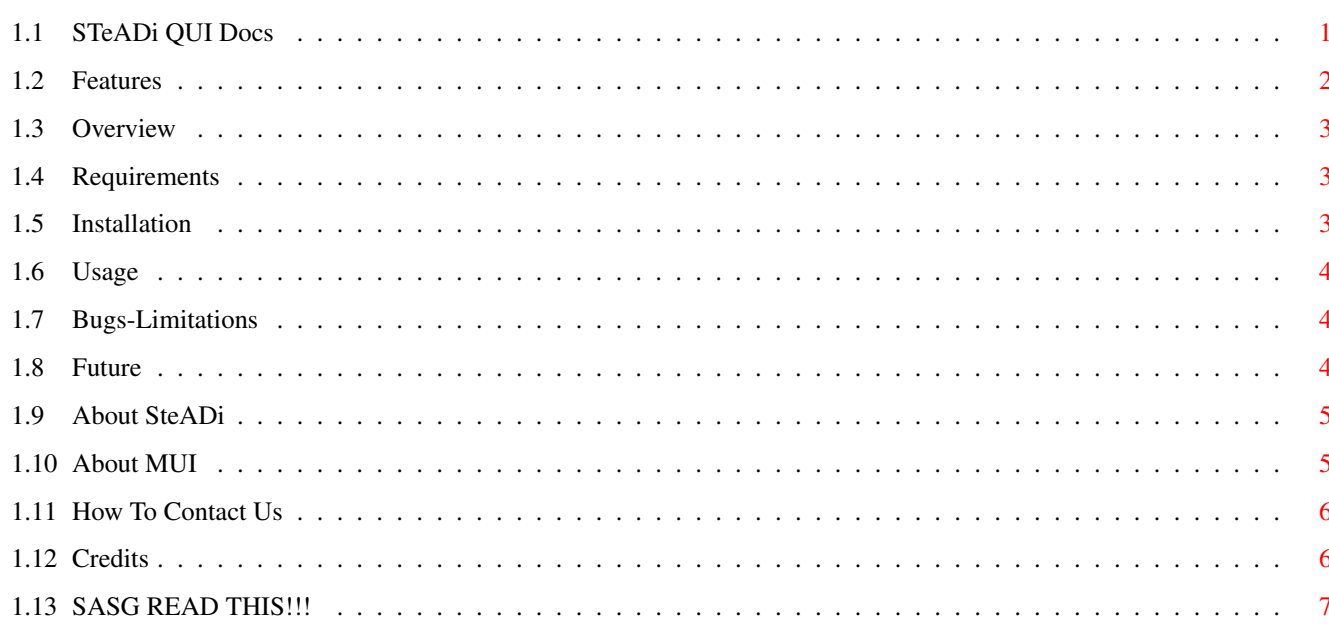

 $\mathbf 1$ 

# <span id="page-3-0"></span>**Chapter 1**

**in**

# <span id="page-3-1"></span>**1.1 STeADi QUI Docs**

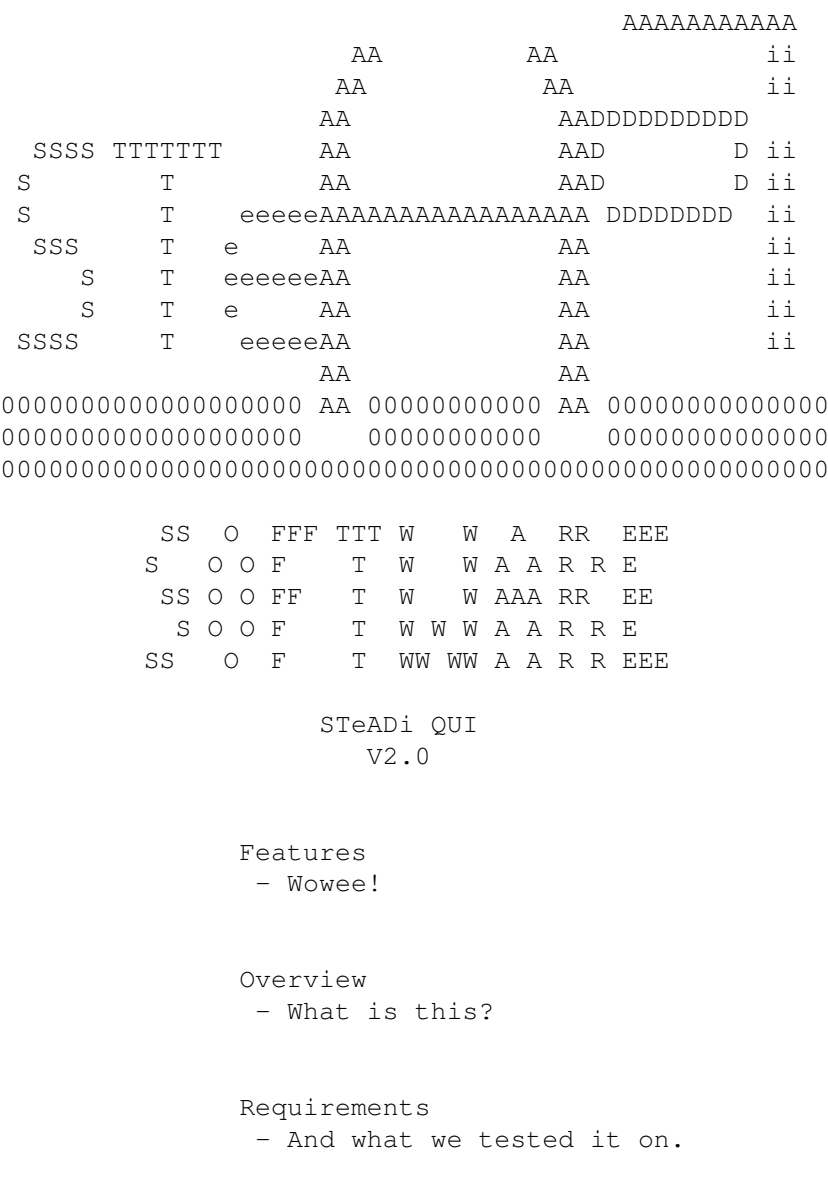

```
Installation
                 - How Do I Install It?
                Usage
                 - How do I use this thing?
                Bugs~/~Limitations
                 - Hopefully none.
                Future
                 - Future versions.
                About~STeADi~Software
                 - All about us.
                About~MUI
                 - Programmers paradise
                How~To~Contact~Us
                 - Mail us!!
                Credits
                 - Thanks A lot!!
                READ~ME!!
                 - If you work with/for SASG then read this!!! IMPORTANT
Legal Rubbish - If your computer blows up, turns into a PC, or anything
```
else, it ain't our fault. This softare is e-mailware meaning if you use it you must e-mail us on AdamBell@Connectfree.co.uk

## <span id="page-4-0"></span>**1.2 Features**

#### Features!!

- 1. Makes Quake startups quick simple and easy.
- 2. No messing around with command line interfaces for parameters.
- 3. Bubble help.
- 4. MUI GUI.
- 5. IT'S TOTALLY FREE

6. It's written by US, FOR THE AMIGA.

### <span id="page-5-0"></span>**1.3 Overview**

Overview - What Program Does:

This utility allows quick, easy and simple startups of Quake. No messy CLI starts anymore. All the parameters are available to see with bubble help to describe their function. That is it really. Enjoy quake.

#### <span id="page-5-1"></span>**1.4 Requirements**

Requirements / Tested On

The utility requires:

OS 3.x MUT  $3.8 +$ A large Workbench screen, made and tested on 800x600 and upwards. May work with 640x480, unsure.

Written and Tested on:

A4000 030 upgraded to 040/40 with Warpengine board Workbench 3 2Mb Chip 46Mb Fast Retina BLT Z3 graphics card running Picasso 96 software 850Mb HD 2.1Gb HD 10x CD-ROM DOpus V5.8 as an WB replacement

Tested on:

A1200 060/50 Workbench 3.1 2Mb Chip 32Mb Fast Picasso IV graphics card running Picasso 96 software 3Gb HD 18x CD-ROM

### <span id="page-5-2"></span>**1.5 Installation**

Installation

To install, use the supplied installer or

For Manual Installation:

1. Copy STeADiQUI where you like.

2. Copy STeADiLogo.bsh and STeADiLogo.dat into your ENVARC: and ENV: (into ENV: to prevent the need to reboot.)

#### <span id="page-6-0"></span>**1.6 Usage**

Usage

This is simple:

- 1. After installation, start STeADi QGUI and change to the third tab/page: GUI Prefs
- 2. Set the correct path for the "Quake Executable Path:" This is important!!
- 3. If you like, set the default paths for the -game and -path parameters.
- 4. From the pull down menu, choose "Save Defaults" to save your settings. This will also save any of the paramters that you may have ticked:

So if you tick -nolan and then "Save Defaults", the next time you start STeADi QGUI, this will be ticked.

5. The GUI is self explanatory with bubble help. When you want to launch Quake though, press the "Launch Quake" button.

#### <span id="page-6-1"></span>**1.7 Bugs-Limitations**

Known Bugs/Limitations

- 1. It needs a large screen.
- 2. The -path does not work to its full potential yet. If you are desperate for this option, use the extra parameters string at the bottom of the first tab.

Use it like this:

-path BLAH

Make sure you type in the parameter you want here as if you were using it from the CLI.

#### <span id="page-6-2"></span>**1.8 Future**

Future

Make -path work to its full potential

We also need YOUR SUGGESTIONS

### <span id="page-7-0"></span>**1.9 About SteADi**

#### About STeADi

STeADi Software was started in March 98 by two programmers, namely Adam Bell and Steven Houghton. Our intention was to write quality software and game add-ons for the AMIGA.

Steven planned to write some of the software on his expanded A1200 in C using STORM C. However, his Amiga started to play up and he decided to sell it to an unsuspecting customer while he could still get some money for it! Is this the end for STeADi Software? Definitely not! Steven now has been relegated to write the documentation (yes this) until he can buy another Amiga. Adam, meanwhile, is the programming maestro and he shall continue to write programs that you can come up with. Adam is the one that has written all the programs to date.

Adam and Steven both are studying Computing at A-level, Adam though is doing Geography and Technology while Steven is studying Chemistry and Biology. The future? Well Adam plans to be a programmer(?) and Steven dreams to follow in the footsteps of Steve Vai, Gary Moore and Joe Satriani!!!!! No matter what we end up doing as long as there is an AMIGA community, then there will still be STeADi Software.

We also write software that you request, if you want the software very personalised then we have to charge you a small fee of around £7.50. We can negotiate though e.g. with a keyfile for your programs. If the software you want personalised is so small then there will be NO CHARGE. Cos hey, we're those kind of people.

#### <span id="page-7-1"></span>**1.10 About MUI**

This application uses

MUI - MagicUserInterface

(c) Copyright 1992-97 by Stefan Stuntz

MUI is a system to generate and maintain graphical user interfaces. With the aid of a preferences program, the user of an application has the ability to customize the outfit according to his personal taste.

MUI is distributed as shareware. To obtain a complete package containing lots of examples and more information about registration please look for a file called "muiXXusr.lha" (XX means the latest version number) on your local bulletin boards or on public domain disks.

If you want to register directly, feel free to send

DM 30.- or US\$ 20.-

to

Stefan Stuntz Eduard-Spranger-Straße 7 80935 München GERMANY

Support and online registration is available at

http://www.sasg.com/

## <span id="page-8-0"></span>**1.11 How To Contact Us**

How To Contact Us

email:

AdamBell@ConnectFree.co.uk - to contact Adam, the programmer

amigerian@yahoo.com - to contact Steven, net/miscman

Web:

Page should appear soon

## <span id="page-8-1"></span>**1.12 Credits**

Credits Adam's Dad: For support and testing Adam: For the logo, programming and everything Steven : For the docs etc. Stefan Stuntz: For MUI Vivid Imagination: Andres Hakansson: andy@bjuv.mail.telia.com Erwan Fouret:

Erwan.Fouret@wanadoo.fr

A big load of thanks to Erwan for EFMUILib and for the tons and tons of support - Cheers!!!

## <span id="page-9-0"></span>**1.13 SASG READ THIS!!!**

#### IMPORTANT

If you work for SASG, then something is going wrong. Adam Bell sent his registration of £15 cheque to Paul Jewell, in July 1998. It hasn't and probably will never arrive. I have tried mailing Paul, Stefan and the problems section on the SASG web page but have received no reply from anyone. What the hell is going on?